# **Rip4Audio**

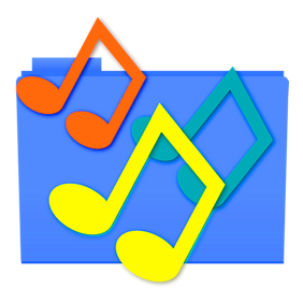

Thank you for your using Rip4Audio.

#### 1. Introduction

Inspired by **Audio2QT**, one of our software titles, **Rip4Audio** offers an incredibly simple and easy of batch-ripping audio tracks out of movie files and transcode them into others.<br>Rip4Audio supports such audio formats as

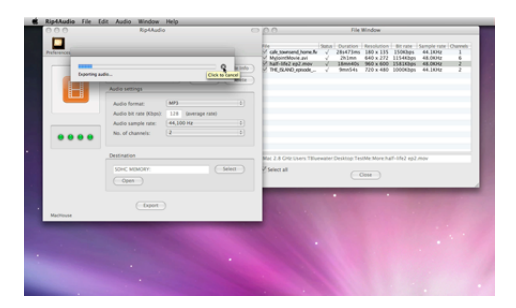

#### 2. Installing Rip4Audio

You can give it its own folder if you like, or just drag and drop a copy of RipAudio anywhere even inside a USB drive. And you are all set. If you have installed and used a beta/demo/trial version of<br>RipAAudio, it is not n

# 3. Uninstalling Rip4Audio

When launched for the first time, Rip4Audio creates a folder containing several files inside the Preferences folder, which you need to trash on top of the application file itself.

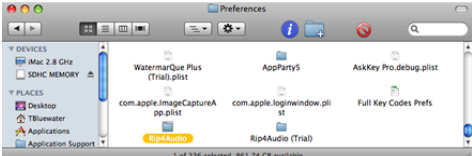

4. Validating Rip4Audio (not applicable to Mac App Store product)

In order to access all features that are available with Rip4Audio, you need to validate your license at first. Please note that you cannot use the trial version to validate your license

First of all, please nu the licensed version of Rip4Audio so that a file will be created inside the Packing distribute of the Preferences folder. Then click on the top **Toolbar** menu and new and the preferences button on t

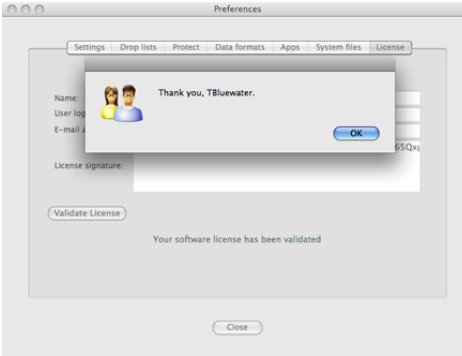

(Screenshot comes from the license window of a different application)

If all input fields are filled, then click on **Validate License** once and for all. If validation is successful, then a message should pop up, thanking you for your using Rip4Audio.

# 5. Updating Rip4Audio (not applicable to Mac App Store product)

None of our software products supports an automatic update feature for the security reason. Rip4Audio is not an exception. In the meantime, find **Check Update** under the Rip4Audio menu to see if there<br>are newer versions av

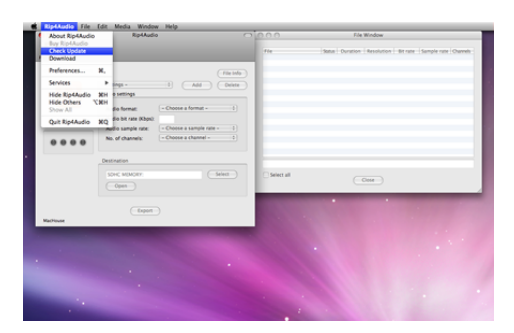

#### 6. Using Rip4Audio

User's Guide is available online at<http://www.mhvt.net/quicktime/eng/rip4audio/usersguide.php>so that we can update you whenever necessary.

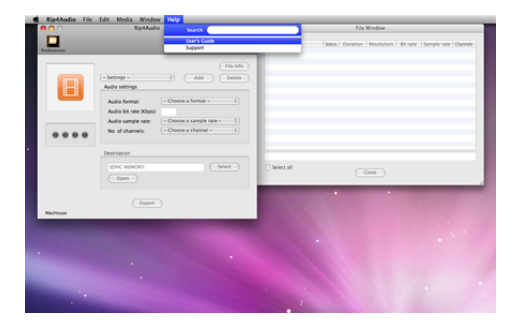

# 7. Support

If you have any trouble with RipAAudio or have questions or suggestions, please go to MacHouse Bhog ([http://machouse.mhvt.net/?p=1543\)](http://machouse.mhvt.net/?p=1543). You can also contact us by opening a support ticket at<br>MacHouse Support (http://suppo

#### 8. Credits

Rip4Audio uses the following command-line tools.

- MediaInfo [\(http://mediainfo.sourceforge.net/](http://mediainfo.sourceforge.net/)), source package at [http://www.mhvt.net/quicktime/eng/machouse\\_apps/downloads813/MediaInfo\\_CLI\\_0.7.23\\_GNU\\_FromSource.tar.bz2](http://www.mhvt.net/quicktime/eng/machouse_apps/downloads813/MediaInfo_CLI_0.7.23_GNU_FromSource.tar.bz2)<br>- ffmpeg [\(http://ffmpeg.org/\)](http://ffmpeg.org/), source package at

Rip4Audio is a product of MacHouse.